## Slik fyller du søknadsskjema hos Medietilsynet

Forarbeid:

- Be økonomikonsulenten om å sende deg tall på din årslønn inklusive sosiale avgifter (**men uten overhead**).
- Mange har budsjett i Word, men fordelen med Excel er at tallene summeres automatisk. Og her skal du både summere og trekke fra…
- Gjelder 2022: Søknaden bør være på maks 8 sider inkl litteraturliste. Men om det blir 8,5 er det ifølge Medietilsynet ikke så farlig.
- UiOs Kontonummer er 7694 05 11077. Det er denne dere fører opp.
- Søknadssum i skjemaet er lik budsjettrammen hvis du ikke har noe som helst egenandel. Hvis du har egenandel, er søknadssum= totalramme - egenandel

Når du har opprettet «ny» søknad i portalen, kommer det opp et sprettvindu. Det er her du skal føre opp kontaktopplysninger og budsjettdetaljer. NB! Det mer detaljerte budsjettet skal **også** inn i selve prosjektbeskrivelsen.

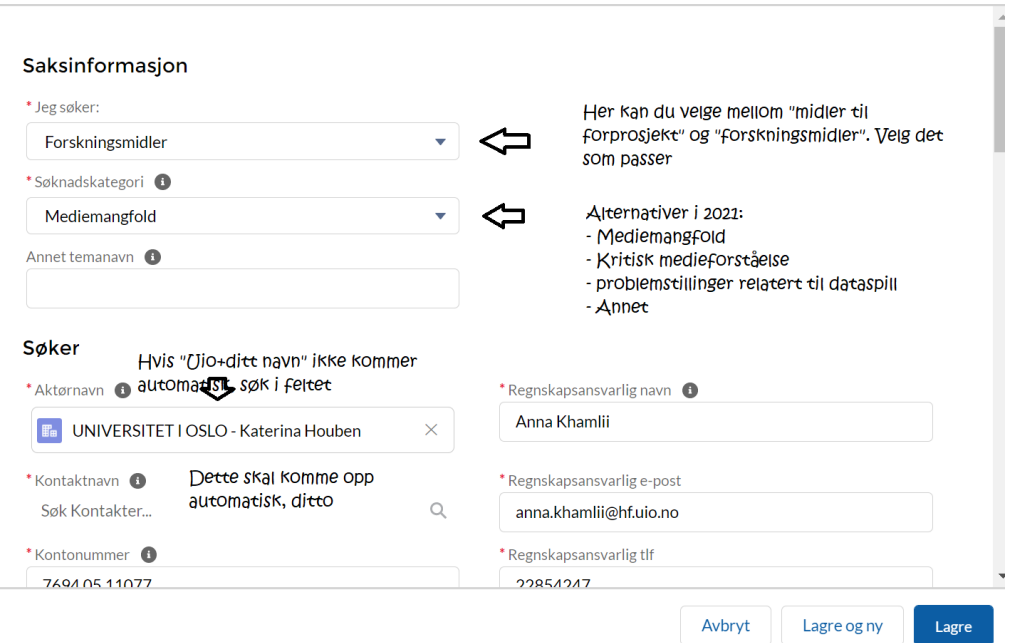

Ny sak: Anvendt Medieforskning- Institusjon/enkeltmannsforetak

Ny sak: Anvendt Medieforskning- Institusjon/enkeltmannsforetak

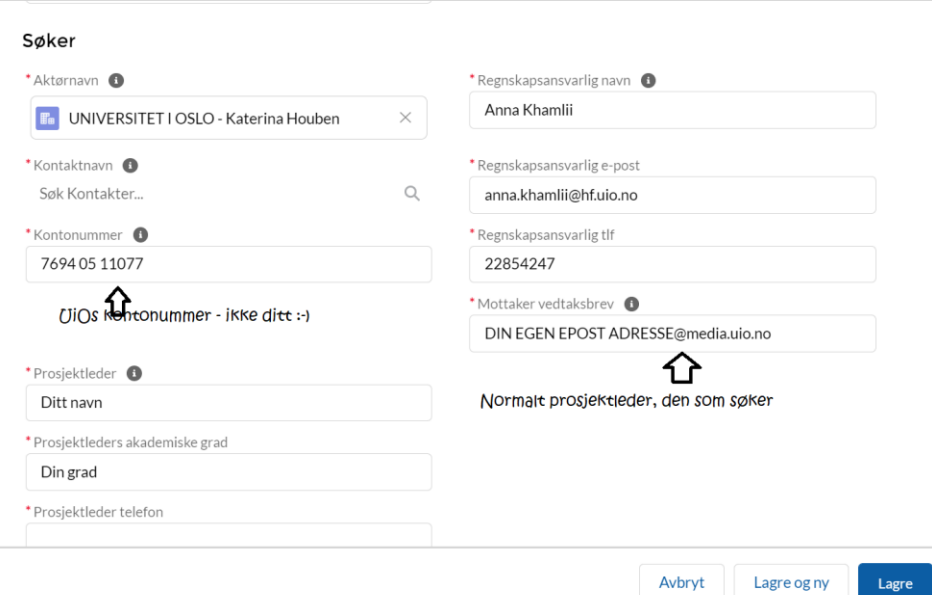

Ny sak: Anvendt Medieforskning- Institusjon/enkeltmannsforetak

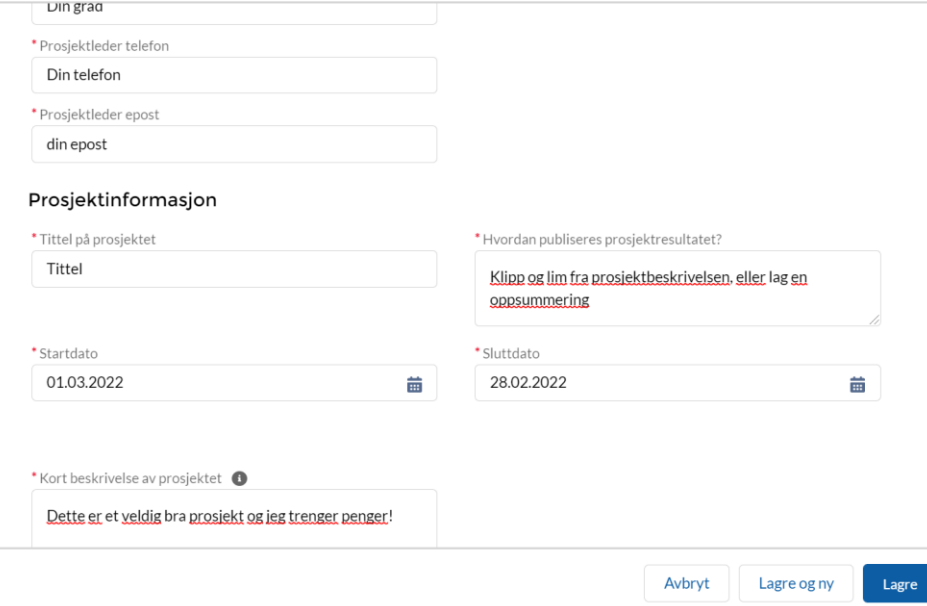

Skroll ned - neste bolk er «økonomisk informasjon»

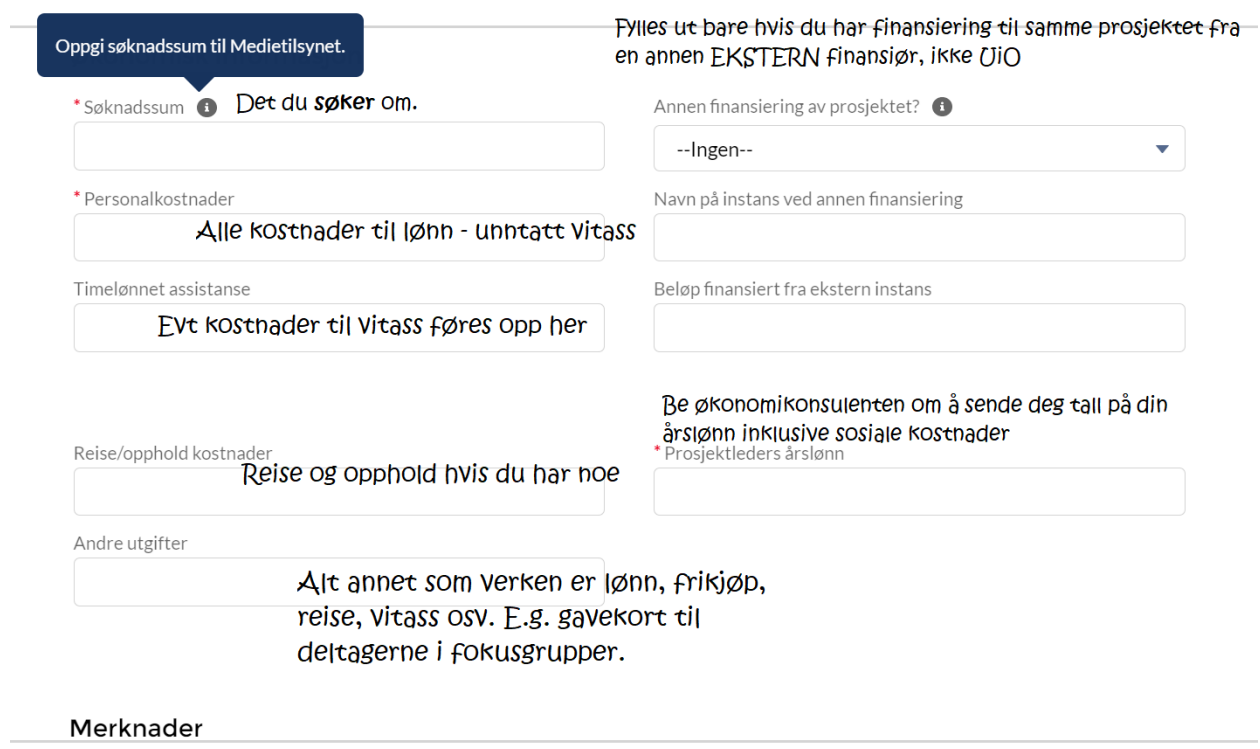

Lagre og ny

Lagre

Avbryt

## Ny sak: Anvendt Medieforskning- Institusjon/enkeltmannsforetak